- The Fuse Wizard is a very clever program that will ask you some questions about your project.
- It is very important that you answer the project questions accurately as possible because The Fuse Wizard will conjure up a custom schedule that is Based on your answers.
- This is The Fuse Wizard's home page, click on the 'Subscribe' button to start the process.

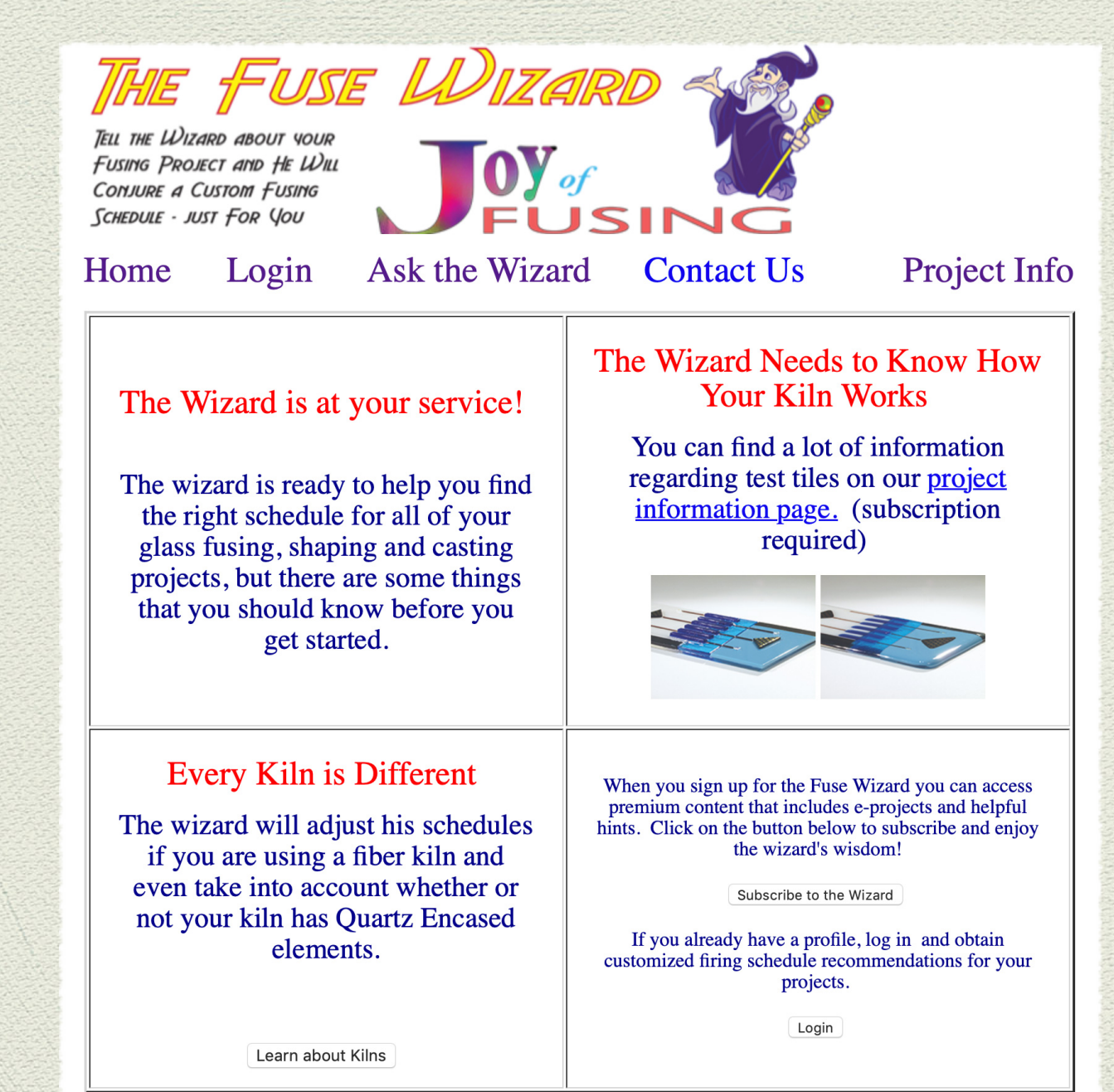

- Fill in your first and last name, then enter your email address in the E-Mail (User ID) box.
- Once a valid email has been entered, click on the Check User Name button.
- If the Wizard finds that E-Mail/User already exists in its records it will return User Name Found. If you have already subscribed you should try to Log in (see next slide)
- If the User Name is available you will be asked to Confirm E-Mail
- Then click on the yellow Subscribe button to complete the purchase using a credit or debit card in the PayPal system.

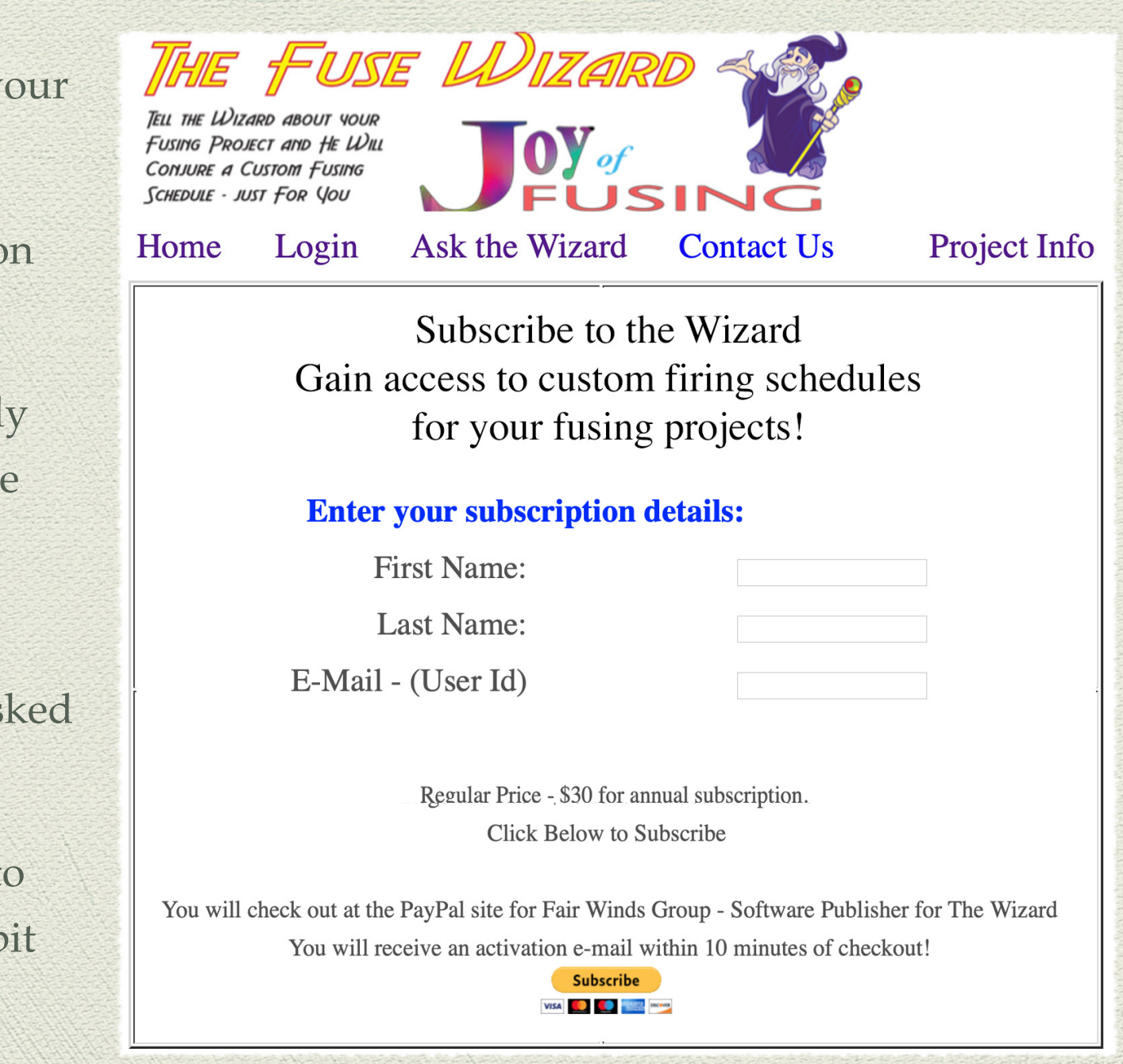

- The Fuse Wizard will send an authorization e-mail to the e-mail address that you used when you subscribed.
- Use the temporary password to log into your account for the first time. You can change this password to whatever you prefer.
- When you have entered your user Name and Password click on the Log In button.
- If you have an account and can't remember your password, use the Forgot Your Password form to request a new password sent to the e-mail address that you used when you subscribed.

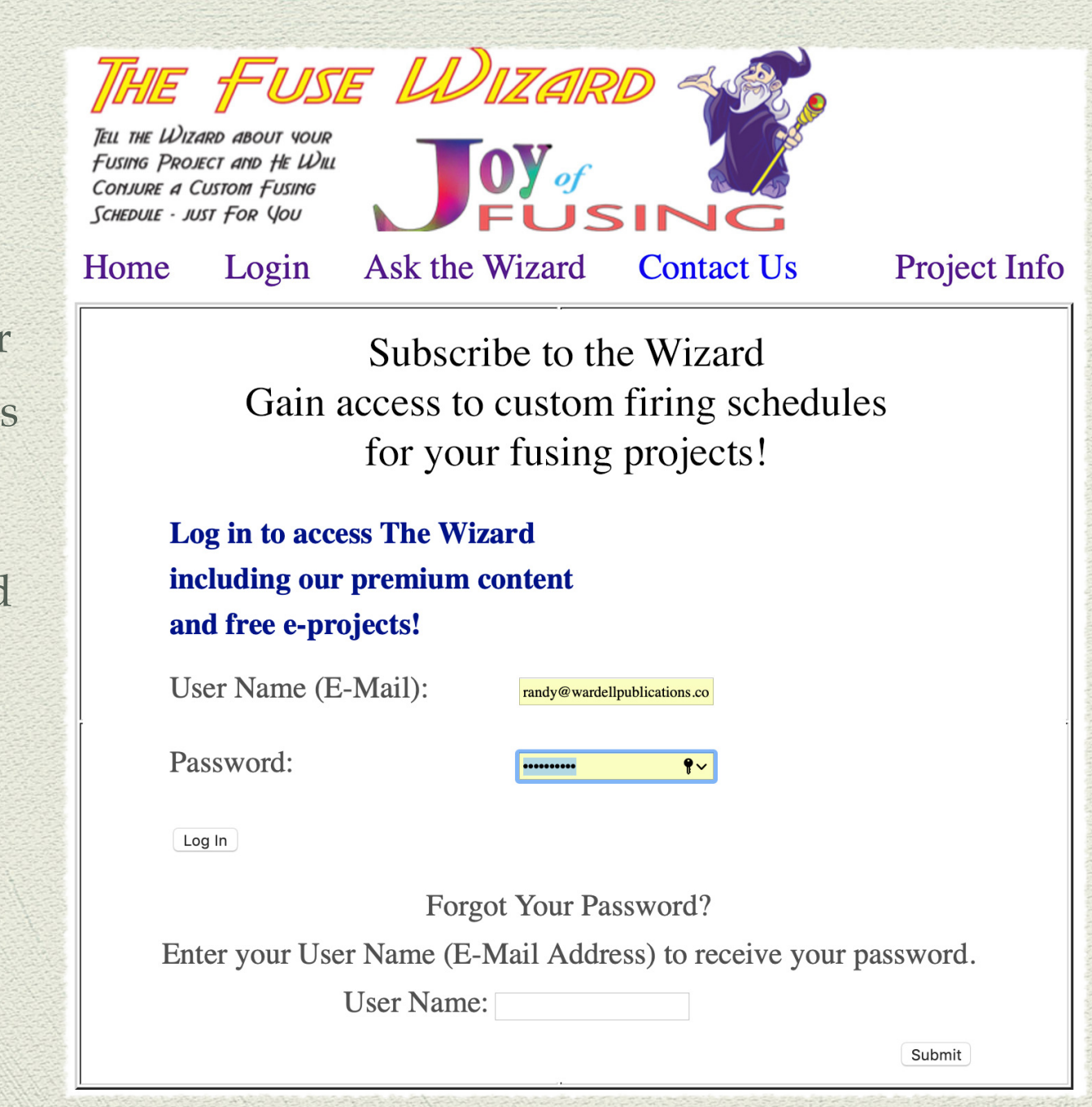

- Once logged into the Fuse Wizard the window in the lower right will change to say Welcome: (your name) and The Wizard is ready!
- Click on the 'Ask The Wizard' button to get started on your custom schedule
- Or click on the 'Update Your Profile' button to change the name or e-mail address on the account.

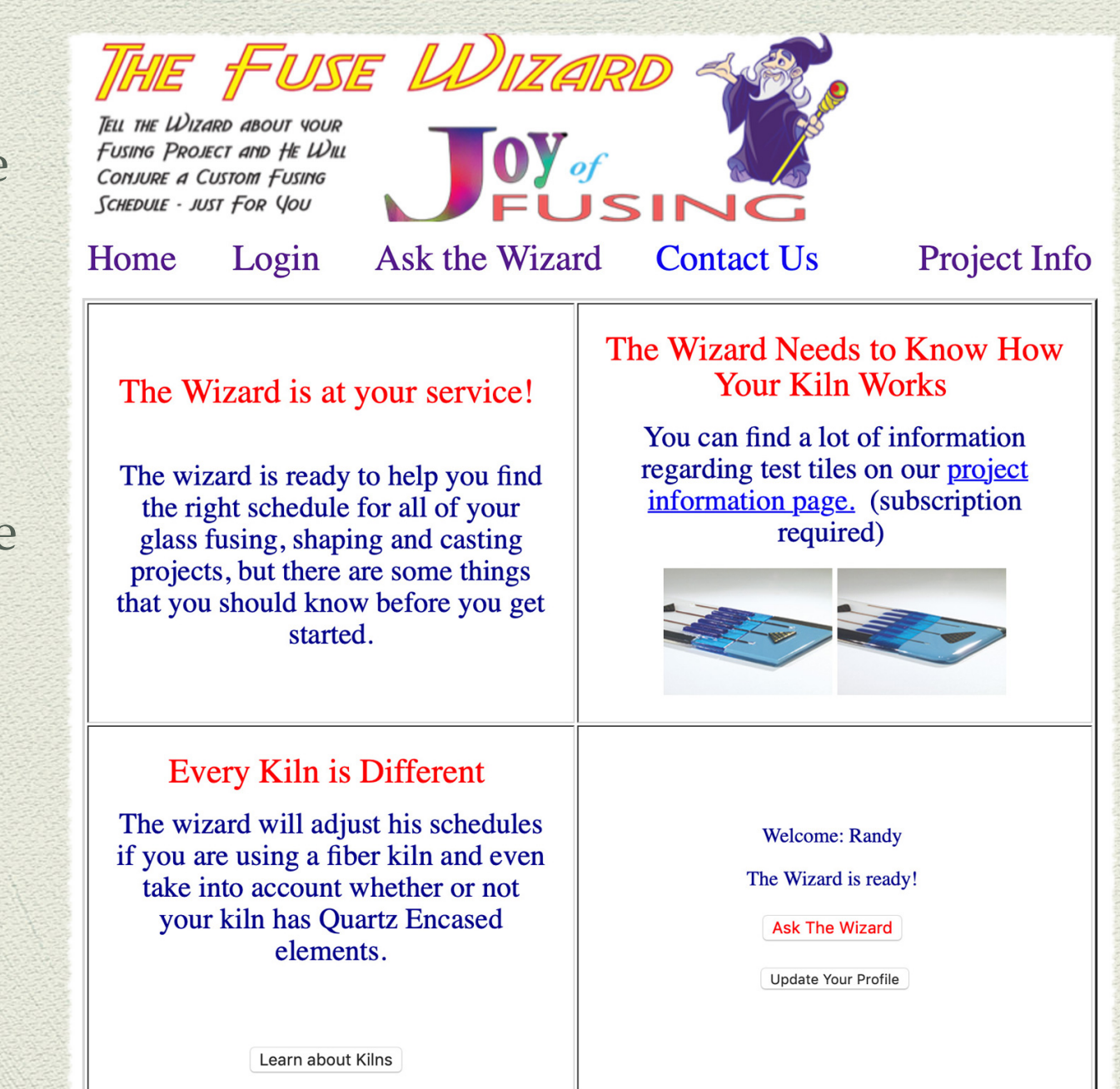

- Now it's time to answer some questions about your project to let the Wizard know what you are working on.
- The 1st question is: What is the Project? Choices are: Fuse – Standard Ramp, Slumping or Draping, Casting into a Mold, and several others.
- The next questions is: Project Type or How fused do you want it? Choices are: Elevated Tack, Contour Fuse, Full Fuse, etc. Note: If you don't know what these levels look like, click on the first choice, How Fused - Images to see some photos of the various levels.
- Then the Wizard wants to know; Glass Type, Unit of Measure, and Thickness.

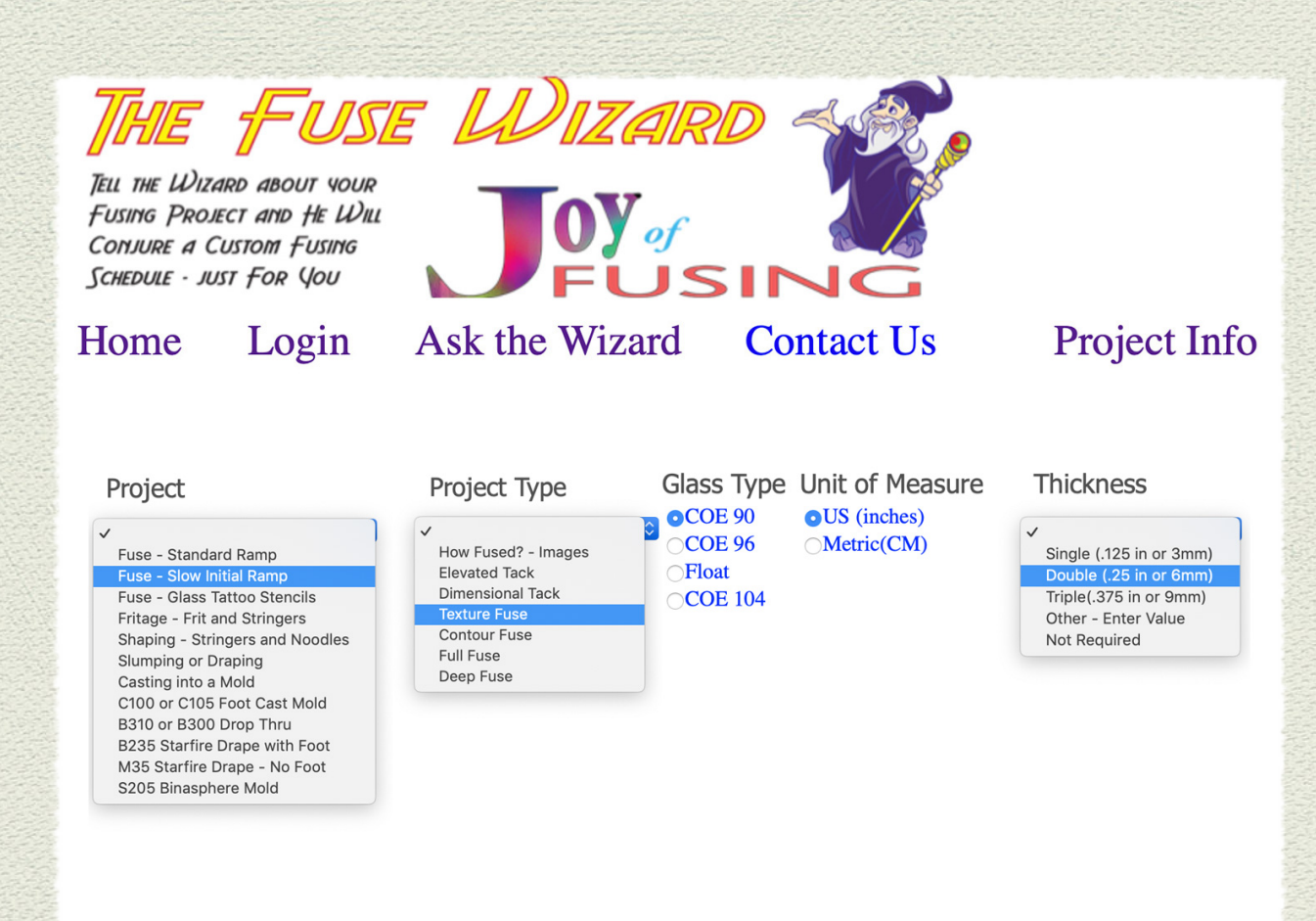

- The next set of questions are: Project shape; Circle, Square, Rectangle, or Irregular Shape
- Then you enter your project's dimensions. .
- Then a very important question: Have you run test tiles? If you have and you know your kilns offset temperature click Yes, then enter the Test Tile Adjustment. You can enter either a plus or minus temperature adjustment. If you haven't created test tiles answer No and the Wizard will do his best to return an accurate schedule.
- Finally, the Wizard needs some information about your kiln: Is it a Fire Brick kiln or a Fiber Kiln? What type of elements does it have? Standard or Quartz Encased. If you answer I Don't Know to either of these questions the Wizard will assume you have a Fire Brick Kiln with Standard Elements.

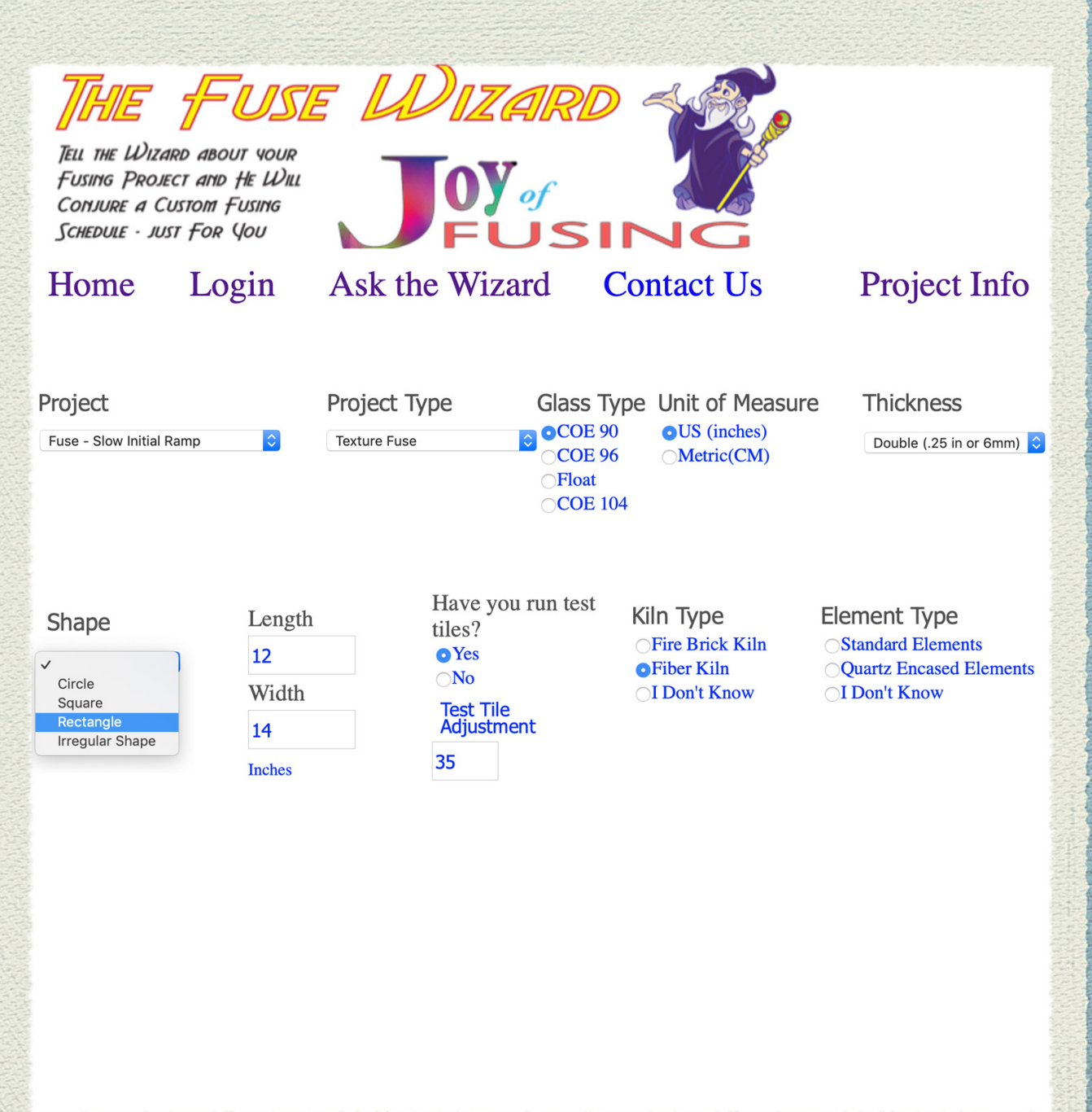

If you want to know more about the Studio Sample Set - Test Tiles, why they are important and how you can create a set for your kiln, click on the Project Info menu (top right of the Fusing Wizard webpage) and download the Sample Set eProject PDF. A Sample Set is well worth the effort!

### Excerpt from Joy of Fusing www.eBooksForArtGlass.com A Studio Sample Set - It's Worth the Effort

This Fusing Level Sample Set is a valuable resource for every I fusing artist's studio. They can be a lot of fun to make (if you choose the right design) but more importantly you will learn so much about your kiln and the fusing process.

### Glass Art Skills 101

The sample set is a spectacular art piece in and of itself, especially when the tiles are mounted for display on the wall of your studio. The photos on this page illustrate  $2$  distinctive ways to mount a Fusing Level Sample Set to combine striking good-looks with practical functionality. I refer to my samples regularly, particularly when I need to make a decision on the fuse level for a new project.

### Kiln Function Skills 102

Making these 6 tiles is a painless way to conduct a definitive test of your kiln. You'll gain in depth knowledge about how your kiln works and become skilled at setting and changing the firing schedules in the digital controller. You'll figure out the best way to load your kiln either by pre-building on the shelf then loading (my favorite way) or by doing the pre-fuse assembly inside the kiln. You'll see first hand what happens to the glass at specific final fuse points. Note: A 'final fuse point' is the combination of final temperature plus soak time.

### **Fabrication Skills 103**

The key fabrication objective here is to create six tiles that are exactly the same size, use the same glass and have the same decoration details. This is a challenge in itself and you will undoubtedly discover or invent some fabrication methods to help you achieve the uniform design that you seek. This new-found expertise will come in handy the next time you are working through the pre-fuse assembly of a future glass creation.

This is my COE 90 sample set mounted in a  $12"$  x  $24"$  - 30 x 60 cm picture frame that I purchased inexpensively at a department store. The Fusing Level tiles were secured to the picture frame glass using clear silicone. The tile in lower left is an FS1 - Elevated Tack sample that I used to balance my display.

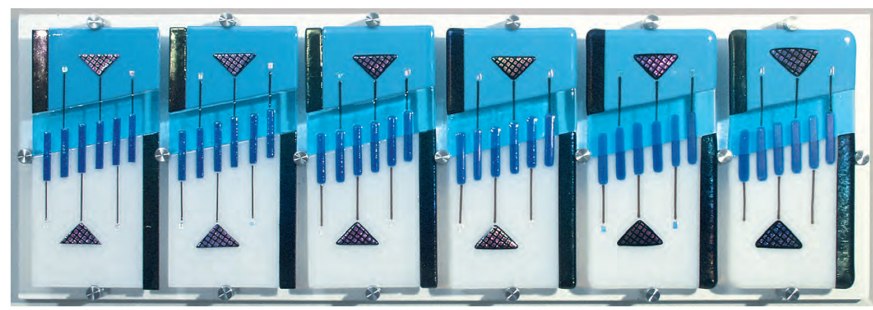

This is my System 96 Fusing Level sample set. The tiles are secured to a white board using stainless steel 'stand-off' mounting brackets that hold the tiles 1" - 25 mm away from the board. It is an elegant and very professional presentation for my studio wall.

Copyright © 2011 by Wardell Publications Inc - All Rights Reserved

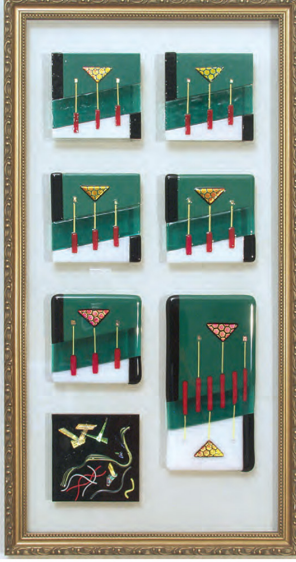

- As soon as you have selected and answered all the project questions, the Wizard give you an opportunity to review your choices.
- If you notice an error and need to make a change simply go the section above and make the correction.
- When you are confident that your project is listed correctly, click on the RED button to the left of the text 'I have reviewed the Project Summary and am ready to Ask the Wizard'
- Then press 'Ask the Wizard" button

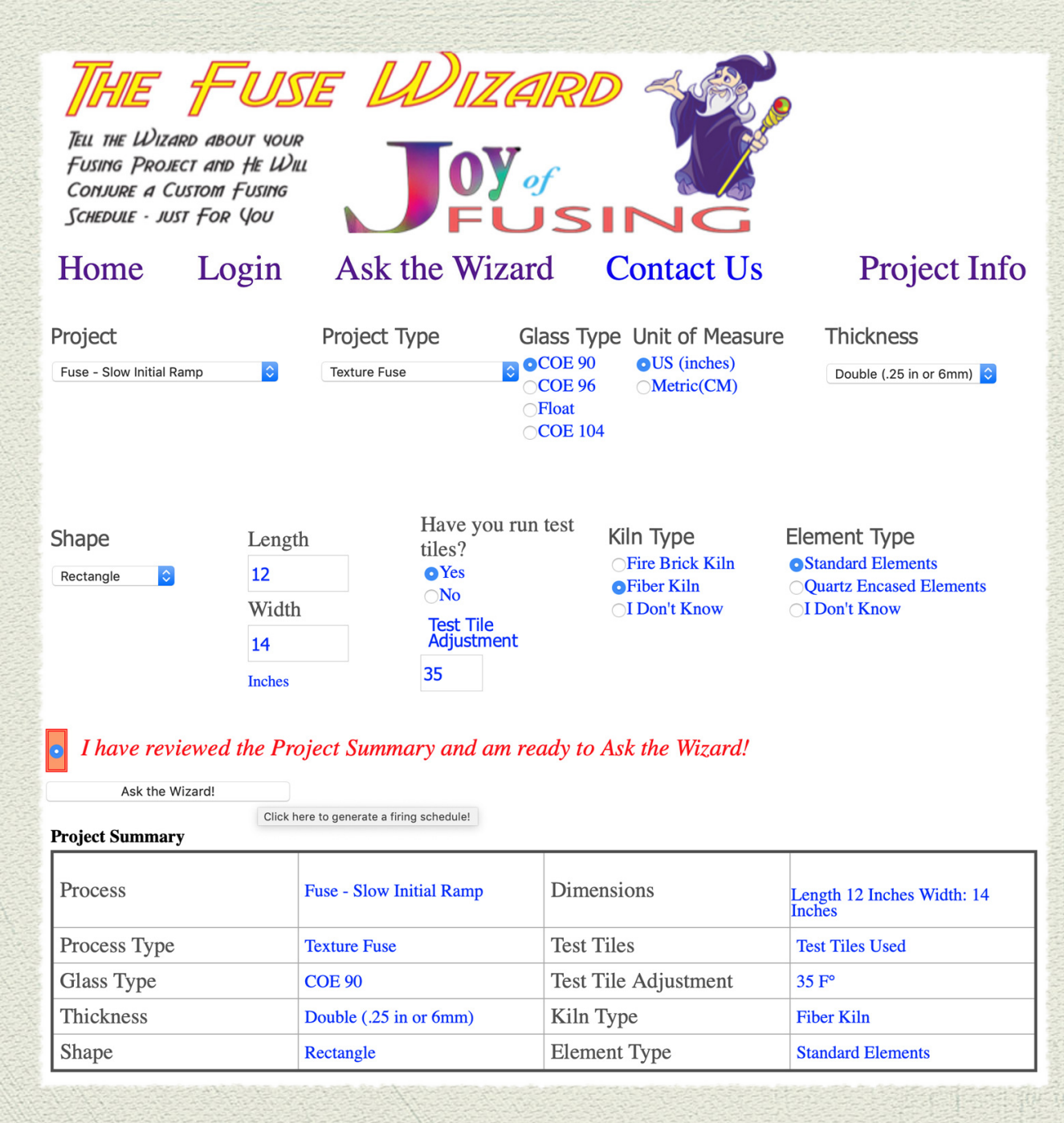

- A new Pop-up window will open with your project log complete with the Wizard's custom recommenced firing schedule.
- Note: Your browser must have the 'Allow Pop-up Windows' enabled or the schedule will not appear on your screen.
- You'll need to hand write some information. At the top is a place for the Date, Project Name, plus additional project information.

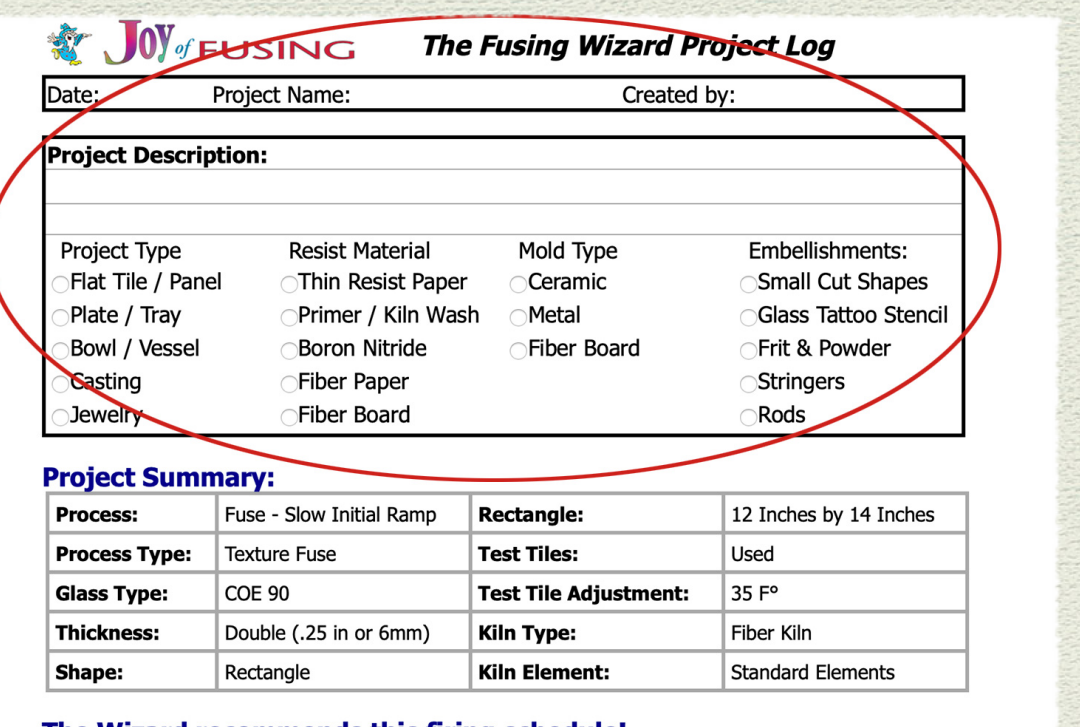

### The Wizard recommends this firing schedule!

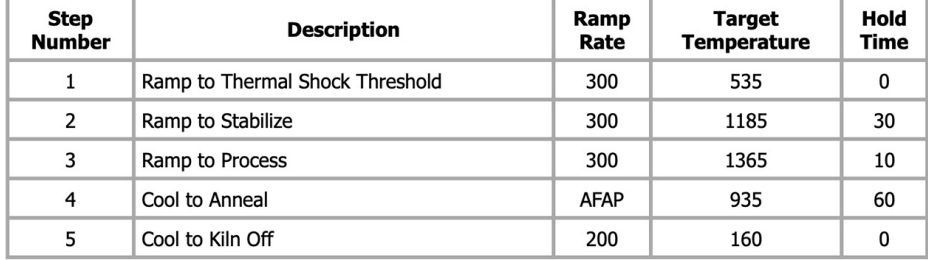

All Temperatures are Shown in Farenheit **Target Temperature Adjustments Applied: Test Tiles: 35F** 

**Conclusions:** 

### Rate this Project (1-10):

Copyright 2011 - Wardell Publications - The Joy of Fusing Job ID: 20200525160643-25ftifacd1c2diplbssrhxrr

- The Wizard recommends that you print out this Project Log and Schedule Sheet to enable you to fill out the additional sections as you move through the firing and finishing steps.
- The Project Summary section contains all the information you specified when you told the Wizard about your project and your kiln.

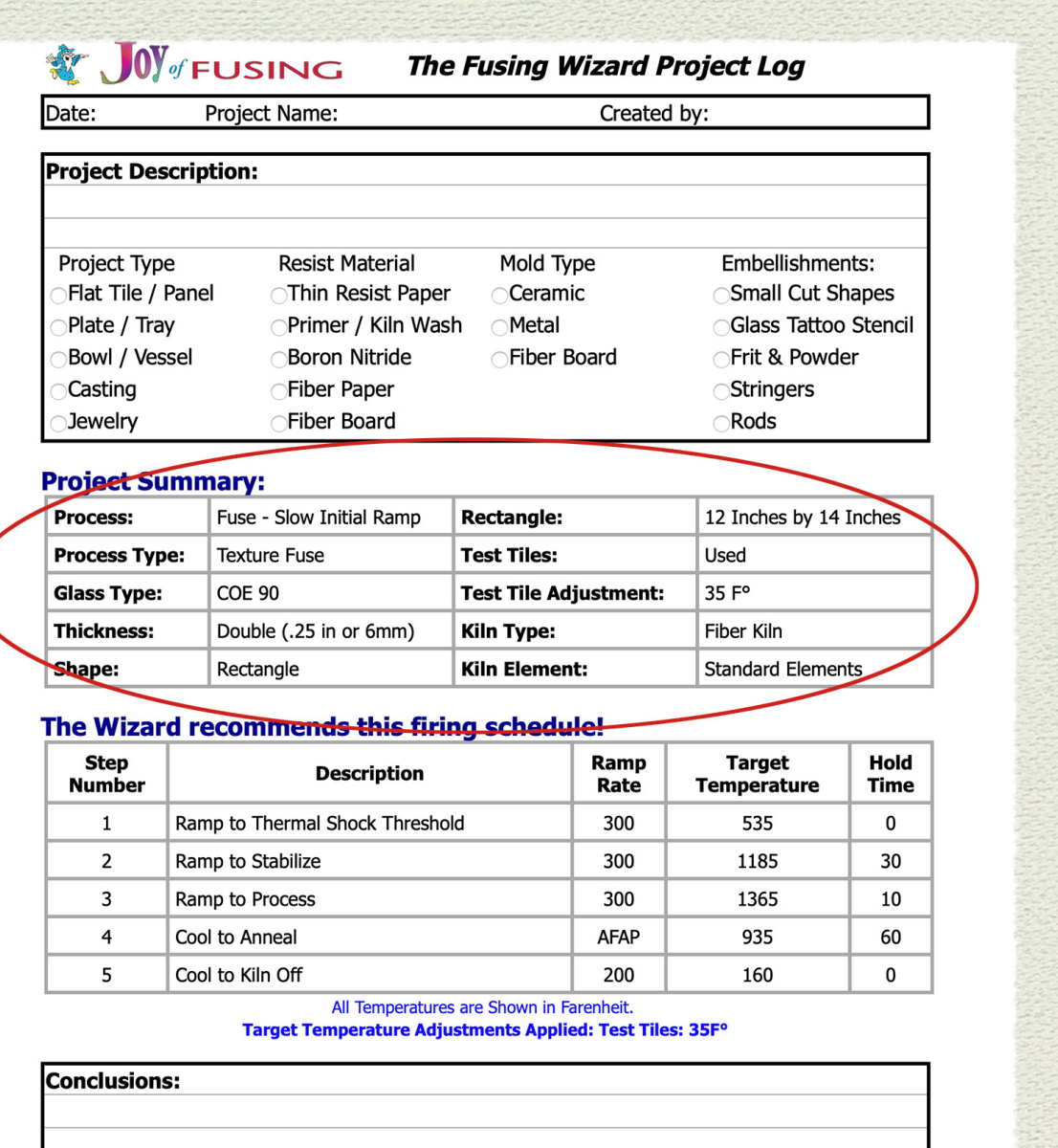

### Rate this Project (1-10):

Copyright 2011 - Wardell Publications - The Joy of Fusing Job ID: 20200525160643-25ftifgcd1c2diplbssrhxrr

- This 3rd section is the all important Firing Schedule, custom created by The Fuse Wizard.
- Notice that this schedule has 5 segments, that is because I chose 'Fuse - Slow Initial Ramp' from the Project drop-down menu. The 1st segment is the 'Ramp to Thermal Shock Threshold' but as you can see it has the same ramp speed as the 2nd segment. That is because the size of my project is relatively small and does not require a slow initial ramp to prevent thermal shock. The Wizard knows this and did not recommend a slower speed.

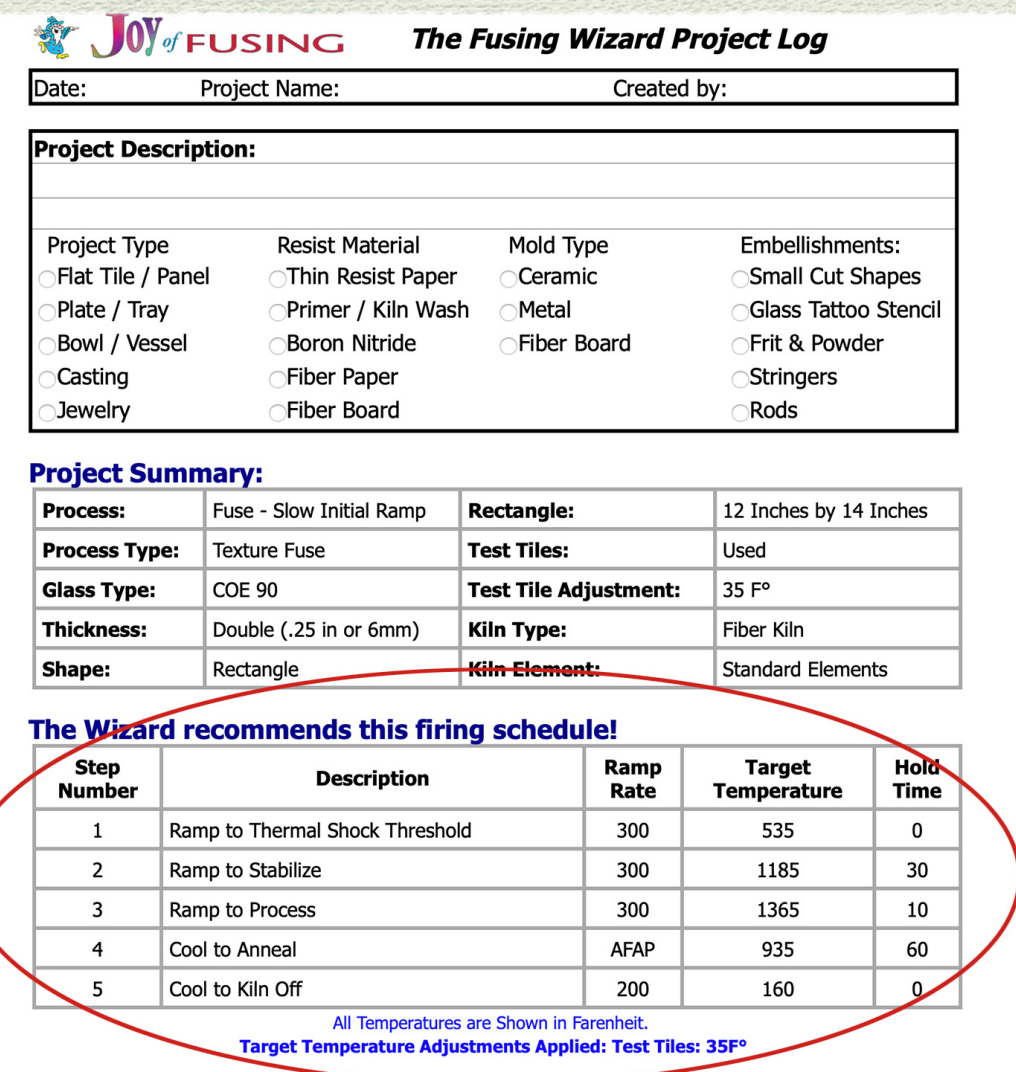

**Conclusions:** 

### Rate this Project (1-10):

Copyright 2011 - Wardell Publications - The Joy of Fusing Job ID: 20200525160643-25ftifgcd1c2diplbssrhxrr

- Also notice the 4th segment. The recommended Anneal soak temperature is 935°F but this project is a COE 90 and that usually is 900°F. However remember that I told the Wizard that my test tile adjustment was +35°F, meaning my kiln needs an additional 35° added to each target temperature for accuracy.
- The bottom section is where you write your conclusion about how the project turned out after the firing was finished.

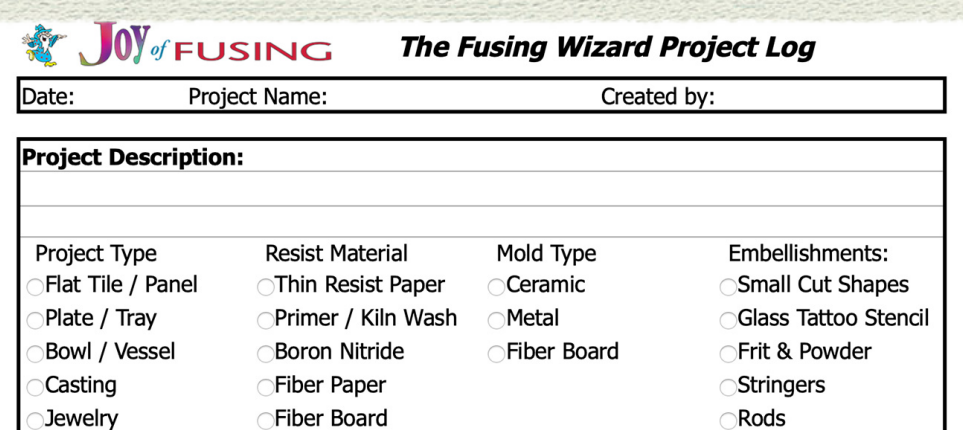

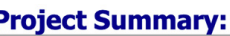

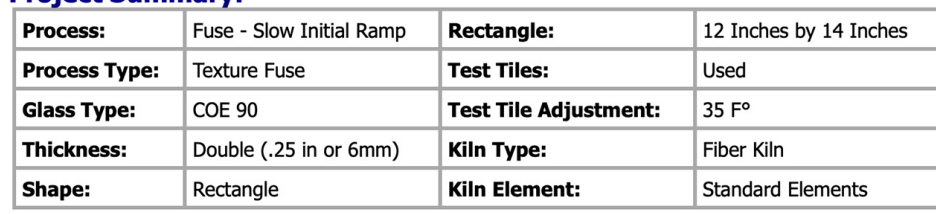

### The Wizard recommends this firing schedule!

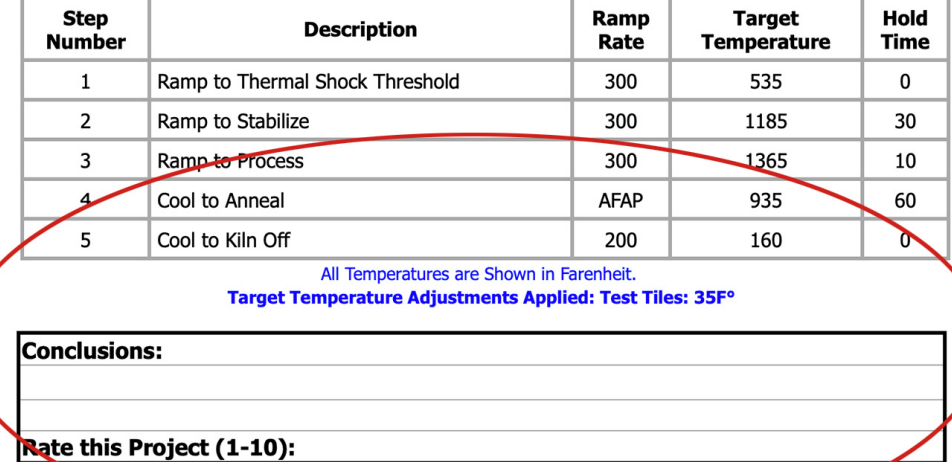

Copyright 2011 - Wardell Publications - The Joy of Fusing

G0643-25ftifacd1c2diplbssrhxrr

- Here is my completed Fuse Wizard Project Log
- I filled in all the areas with information about my project so I can remember exactly what I made using this schedule and most importantly how it turned out, including notes of how I might improve if I created something similar in the future.

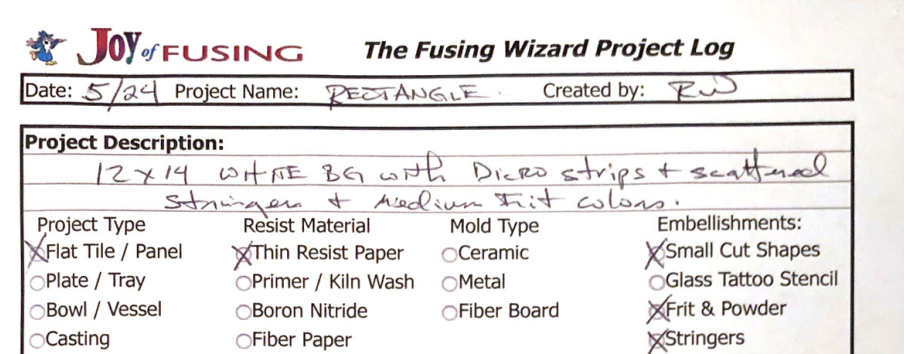

 $\n *CRods*\n$ 

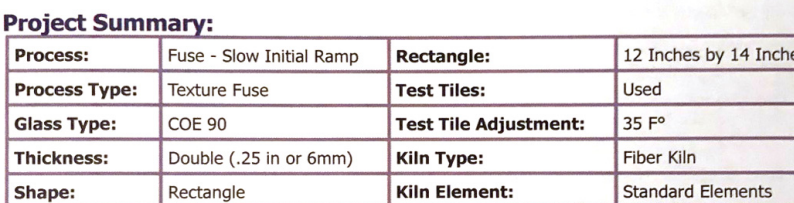

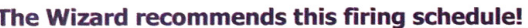

○Fiber Board

OJewelry

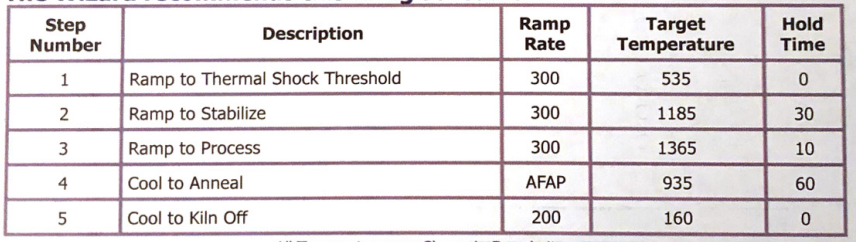

All Temperatures are Shown in Farenheit **Target Temperature Adjustments Applied: Test Tiles: 35F** 

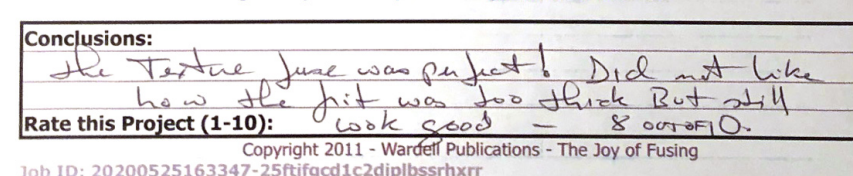